# **ZTE MF626 HSDPA USB Modem**

# Quick User Guide

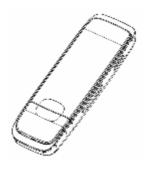

# ZTE中兴

ZTE Plaza, Keji Road South, Hi-tech Industrial Park, Nanshan District, Shenzhen, P.R.China

Zip Code: 518057 Service Hotline: +86-755-26779999

http://support.zte.com.cn E-mail: mobile@zte.com.cn

#### Introduction

The ZTE MF626 HSDPA USB modem is a multi-mode, 3G USB modem, working in HSDPA/ UMTS/ EDGE/ GPRS/ GSM networks. With USB interface connecting to a laptop or a desktop PC, it integrates the functionality of a modem and a mobile phone (SMS), and combines mobile communication with Internet perfectly. It supports data and SMS services through the mobile phone network, enabling you to communicate anytime and anywhere.

# **Packing Checking**

- I One MF626 modem
- I One Quick User Guide
- I One USB cable

# Specification

The following table shows the specification of your device.

| Interface Type              | USB 2.0 high speed                                                                              |  |
|-----------------------------|-------------------------------------------------------------------------------------------------|--|
| Systems supported           | Supports most types of laptop and desktop PC.                                                   |  |
| Operating systems supported | Windows 2000, XP SP2, Vista<br>Apple MAC OS X 10.3, 10.4, 10.5                                  |  |
| Functions                   | SMS service, Data service, Applications management, Data concurrent, support MicroSD card, etc. |  |
| Network Standards.          | rk Standards. HSDPA/UMTS/EDGE/GPRS/GSM                                                          |  |
| Frequency band              | HSDPA/UMTS: 2100/1900/850MHz<br>GSM/GPRS/EDGE: 1900/1800/900/850MHz                             |  |
| Transmission                | UMTS: 384Kbps UL HSDPA: 3.6Mbps DL                                                              |  |
| Temperature                 | Storage: -20°C ~ +60°C  Operation: -10°C ~ +55°C                                                |  |
| Dimension                   | 69 mm x 26.5 mm x 12 mm                                                                         |  |
| Weight                      | About 40g                                                                                       |  |
| T-Flash Capability          | Support up to 2G microSD                                                                        |  |

# Getting to know your device

The following figure shows the appearance of the MF626. It is only for your reference. The actual product may be different.

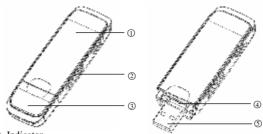

① Indicator

It indicates your modem status.

② Memory card slot (microSD card)

It is where you insert memory card (microSD card).

3 Modem cap

It protects your modem USB port when it is not used.

@ SIM/USIM card slot

It is where you insert the subscriber identity module/UMTS subscriber identity module (SIM/USIM) card

③ USB connector

Connect your modem to the laptop or desktop computer.

# Set up your modem

#### 1) Insert the SIM/USIM card into the USB modem

To install SIM/USIM card

- I First take down the modem cap, then the USB connector is visible.
- Pull the plastic socket above the USB connector out.

**Note:** Do not pull the USIM socket rudely for the socket is fixed with the modem. Otherwise the socket will get damaged.

Then insert the SIM/USIM card into the socket, here make sure that metal contact area facing to the modem.

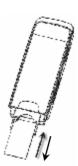

I Insert the plastic socket into the modem. You can hear a click when the SIM/USIM

card locks into place.

To Remove the SIM/USIM card from the USB modem

- I First take down the modem cap.
- Pull the plastic socket slightly, and you can hear a click when the SIM/USIM card gets unlocked.
- Take off the SIM/USIM card.

#### 2) Install the microSD card into the USB modem:

Install microSD card in the USB modem, if you want to use it.

Insert the microSD into the microSD slot from the side of the modem, the following picture indicates the correct inserting direction.

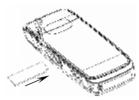

The driver of the microSD card will installed automatically when the modem driver is installed.

# 3) Connect the USB modem to your PC:

- I Plug the USB modem into your computer's USB port and ensure that it is tightly inserted.
- I The OS automatically detects and recognizes new hardware and starts the installation wizard.

# Software installation/remove guide

On different operating systems, the installation and removal procedures may differ. Follow the system prompts during operation.

- I For Windows system
  - For Microsoft Windows system, it should automatically start the software setup process (your modern already contains the software needed). Follow the system prompts to complete the software installation.
- I For Macintosh system For Mac OS, run the ZTE Mobile Connection in the installation CD to start the software installation.

#### Hardware removal from your system

Close the ZTE modem management software, and then remove your modem safely.

# How to use your modem

Enable quick operation of the following functions:

| Enable quick operation of the following functions: |          |                                                                                                    |
|----------------------------------------------------|----------|----------------------------------------------------------------------------------------------------|
|                                                    | Internet | Click "Connect to" button to connect to the Internet.                                              |
| $\boxtimes$                                        | SMS      | Click "SMS" icon, enter recipient's number and content, and then click "Send" to send new message. |
|                                                    | Contacts | Click "New" to fill in a new contact person and contact details.                                   |
| ×                                                  | Settings | Set the configuration for the USB modem.                                                           |
| ?                                                  | Help     | Show the help information.                                                                         |

# **Safety Warning**

#### To the owner

- 1 The use of electronic transmitting devices is forbidden in aircraft, at petrol stations and in hospitals. Please observe and obey all warning signs and switch off your modem in these conditions.
- I Operating USB modem may interfere with medical devices like hearing aides and pacemakers.

- 1 Be aware of warning signs in places such as oil refineries or chemical factories where there are explosive gases or explosive products being processed.
- 1 Store the USB modem out of the reach of children. The USB modem may cause injury if used as a toy or may be damaged by rough play or moisture.

#### **Using your USB Modem**

- I Only use original accessories supplied by the manufacturer. Using unauthorized accessories may invalidate your warranty.
- 1 Avoid using the USB modem near or inside metallic structures or establishments that can emit electromagnetic waves.
- 1 The USB Modem is not waterproof, please keep it dry and store it in a cool place out of direct sunlight.
- I Handle the USB modem with care. Don't drop, bend, knock or treat it harshly to avoid damage to the unit.
- 1 There are no user serviceable parts. Dismantling the unit will invalidate the warranty.
- I Operating temperature range of -10°C ~ +55°C and humidity 5%~95% are recommended